## 下修測驗

當年度測驗完畢且該科成績不合格,下修功能可提供教師了解學生學力程度,並非強制施測,故 不列入施測率計算。若教師評估需讓學生進行下修測驗,請於施測期程內,至科技化評量系統預約測 驗時間後,請學生再次登入學生評量系統選擇欲下修施測年級並按下「OK」,即可進入測驗。若需 下修至紙筆測驗卷範圍,請至科技化評量系統「紙筆測驗卷下載」中下載試卷。

 至科技化評量系統「測驗結果報告」各科頁面,如有下修測驗,成績會顯示於「下修測驗結果」 欄;欲觀看診斷結果都點選測驗結果「觀看」鈕,會先列出應施測年級的診斷結果報告,往下滾 動捲軸,可觀看下修測驗的診斷結果報告。下修至紙筆測驗卷範圍,教師可至「紙筆測驗卷下載」中, 下載基本學習內容對照表以對應學生答題狀況,進一步判斷學生基本學習內容及能力指標之學習狀 況。

學生評量系統操作說明:

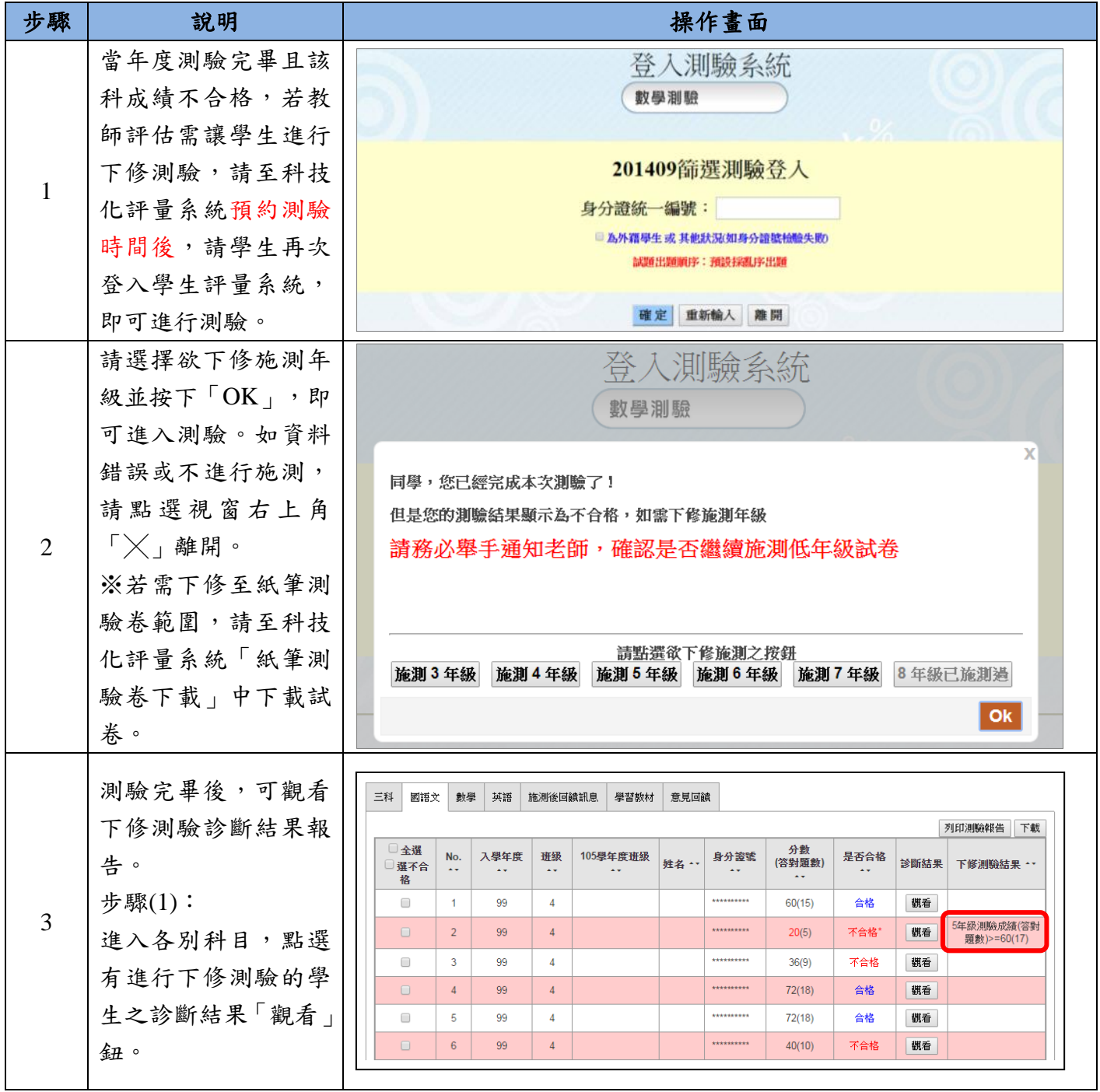

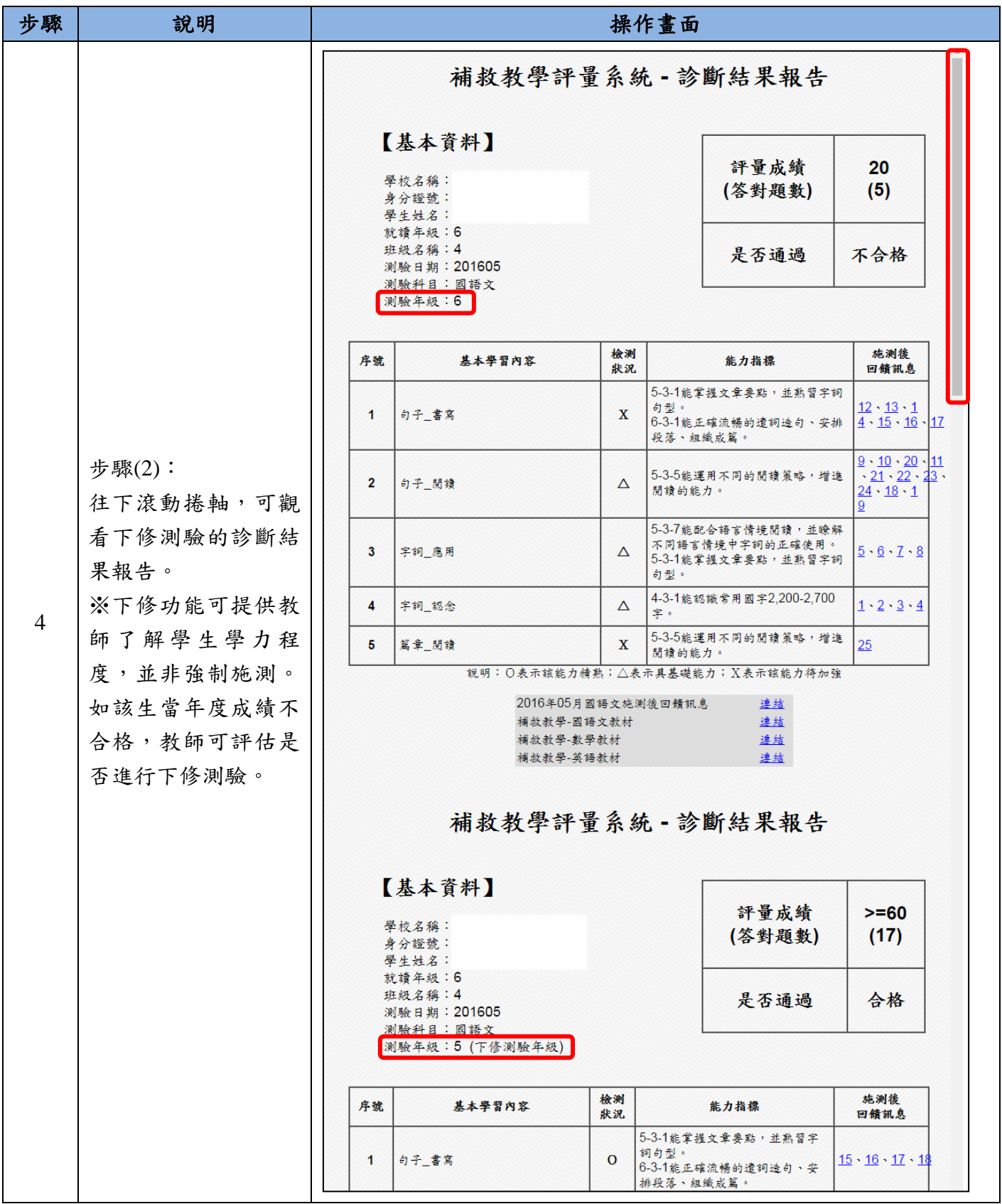

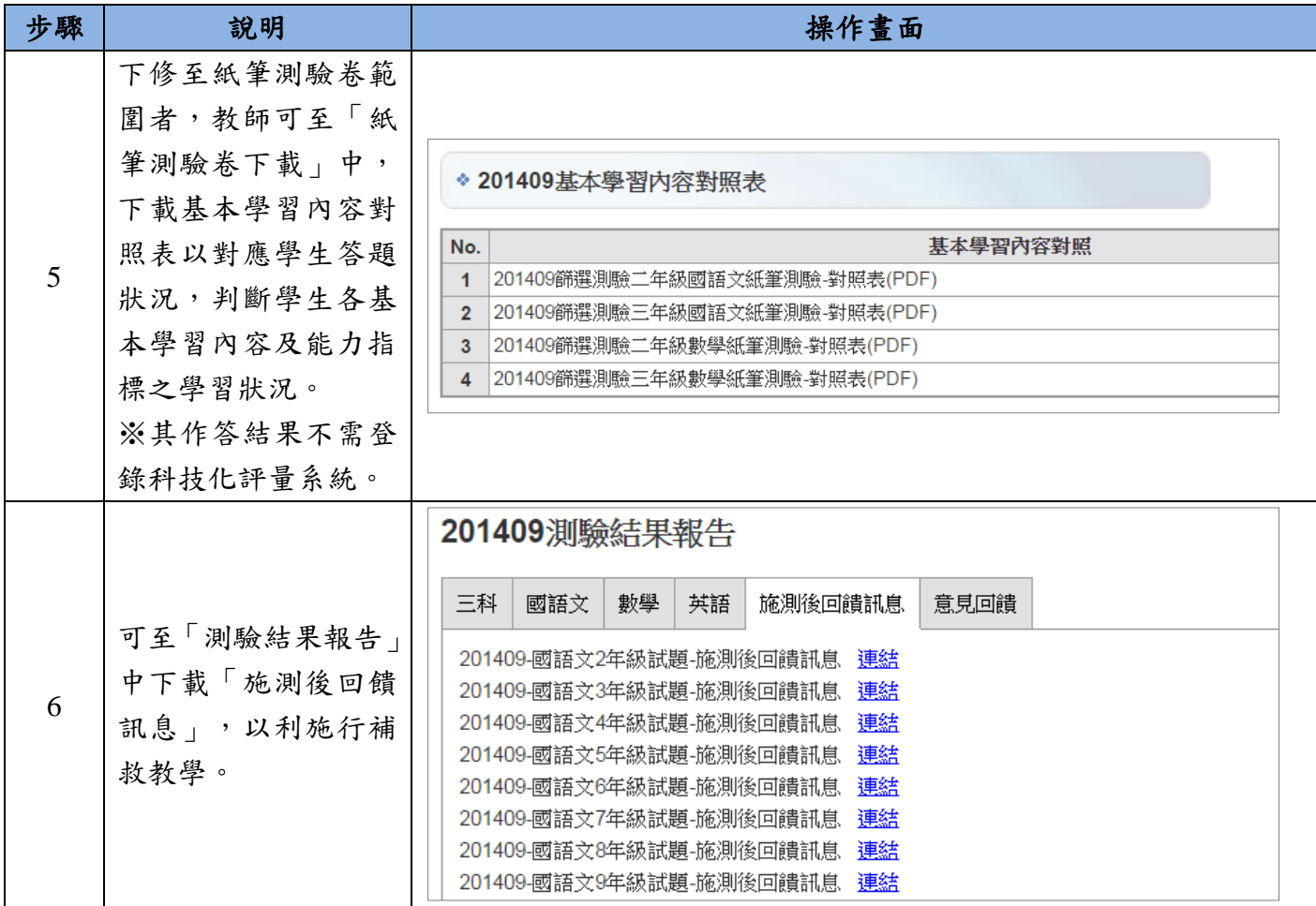